### ةياهن ةطقن يف قثبنملا مالعإلا نيوكت ةنمآلا Cisco

## **ت**ايوتحمل**ا**

ةمدقملا <u>ةيساس ألل تابلطتملا</u> تا<mark>بلطتمل</mark>ا <u>ةمدختسملI تانوكملI</u> ن يوك<u>تل</u>ا <u>ةحصلا نم ققحتلا</u> اهحالصإو ءاطخألا فاشكتسا

## ةمدقملا

Cisco Secure Endpoint موقت امدنع ةقثبنملا تامالعإلى نيوكت ةيفيك دنتسملا اذه فصي .راض فلم فاشتكاب

.Cisco نم TAC سدنهم ،زينيترام رييفاخ هب مهاس

# ةيساسألا تابلطتملا

#### تابلطتملا

:ةيلاتلا عيضاوملاب ةفرعم كيدل نوكت نأب Cisco يصوت

- Cisco نم ةنمآلا ةياهنلا ةطقن مكحت ةدحو تامولعم ةحول ●
- لوؤسملا تازايتماب باسح ●

#### ةمدختسملا تانوكملا

Cisco Secure Endpoint نم 6.3.7 رادصإل| ىلإ دنتسمل| اذه يف ةدراول| تامولعمل| دنتست .ثدحألا تارادصإلاو

.ةصاخ ةيلمعم ةئيب يف ةدوجوملI ةزهجألI نم دنتسملI اذه يف ةدراولI تامولعملI ءاشنإ مت تناك اذإ .(يضارتفا) حوسمم نيوكتب دنتسملا اذه يف ةمدختسُملا ةزهجألا عيمج تأدب .رمأ يأل لمتحملا ريثأتلل كمهف نم دكأتف ،ةرشابم كتكبش

### نېوكتلl

طاقن لوح ةياهنلا ةطقن يف قثبنم هيبنت لاسرإ Cisco نم ةنمآلا ةياهنلا ةطقنل نكمي .اهرظح وأ اهرظح وأ ةيلمع/فلم فاشتكا دنع ةيسيئرلا ةنمآلا ةياهنلا

يف حضوم وه امك /AMP؛ <u>https://console.amp.cisco.com </u>مكحت ةدحو ىلإ لوخدلا لجس 1. ةوطخلا .ةروصلا

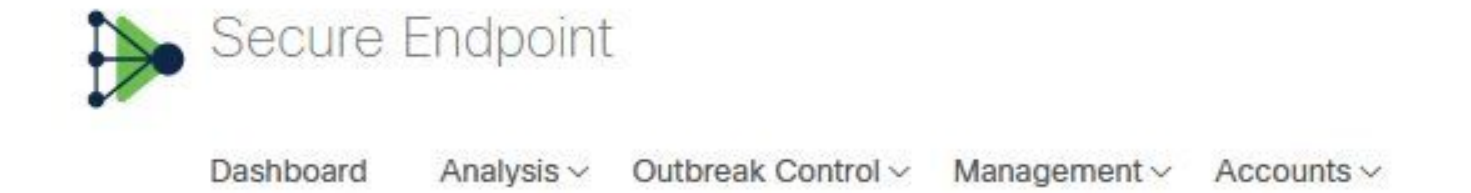

مدختسم ةهجاو<**ةمدقتء تادادعإ<** (ةسايسلI ددح) **تاسايسلا<ةرادإل**I ىلإ لـقتنا 2. ةوطخلI .ليمعلا

.ةروصل| يف حضوم وه امك يضارتفا لكشب **كرحمل| تامالعإ** ليطعت متي

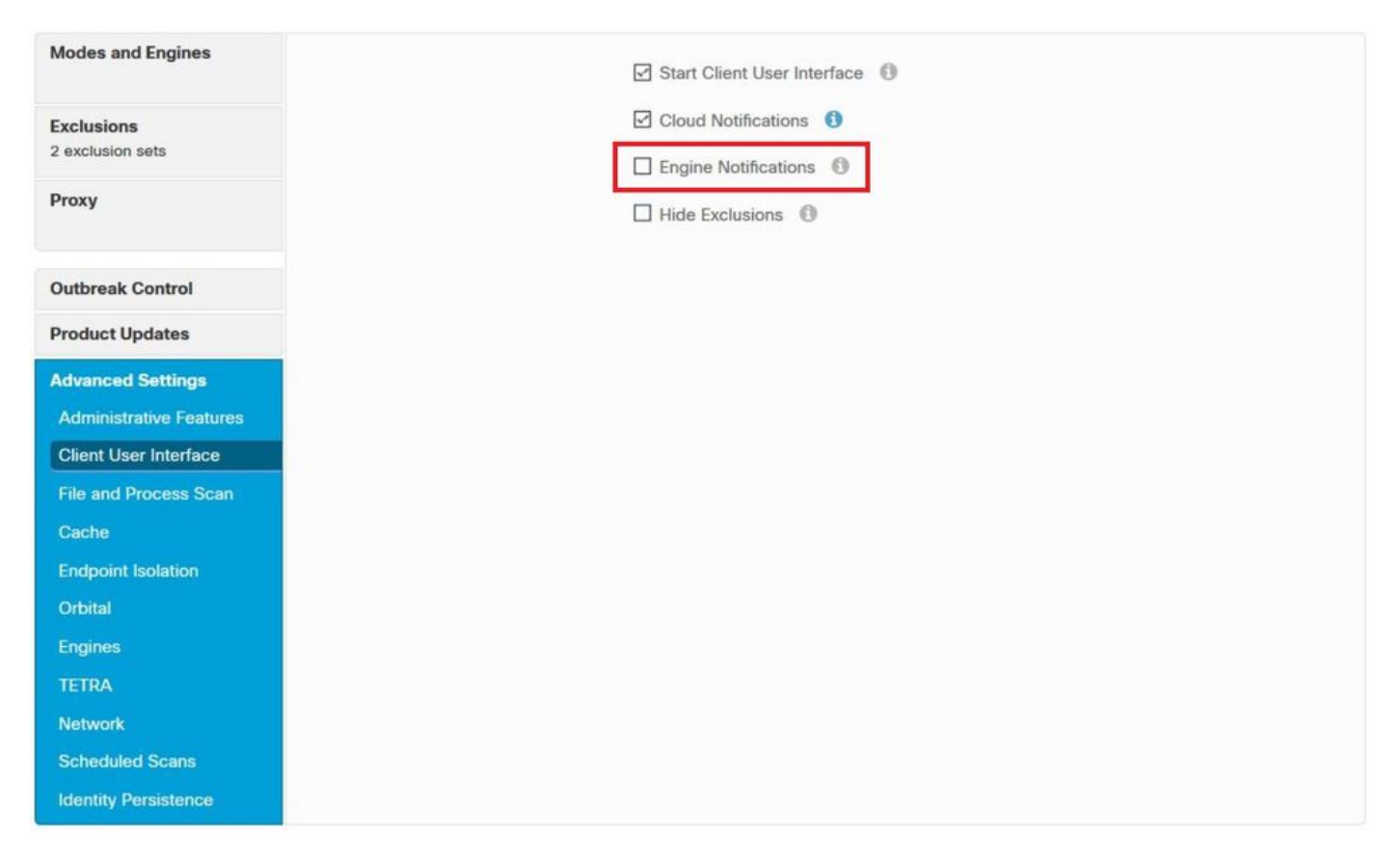

.ةروصلا يف حضوم وه امك **كرحمل تتامالعإ** رايتخال اةناخ ىلع ةمالع عضو 3. ةوطخل

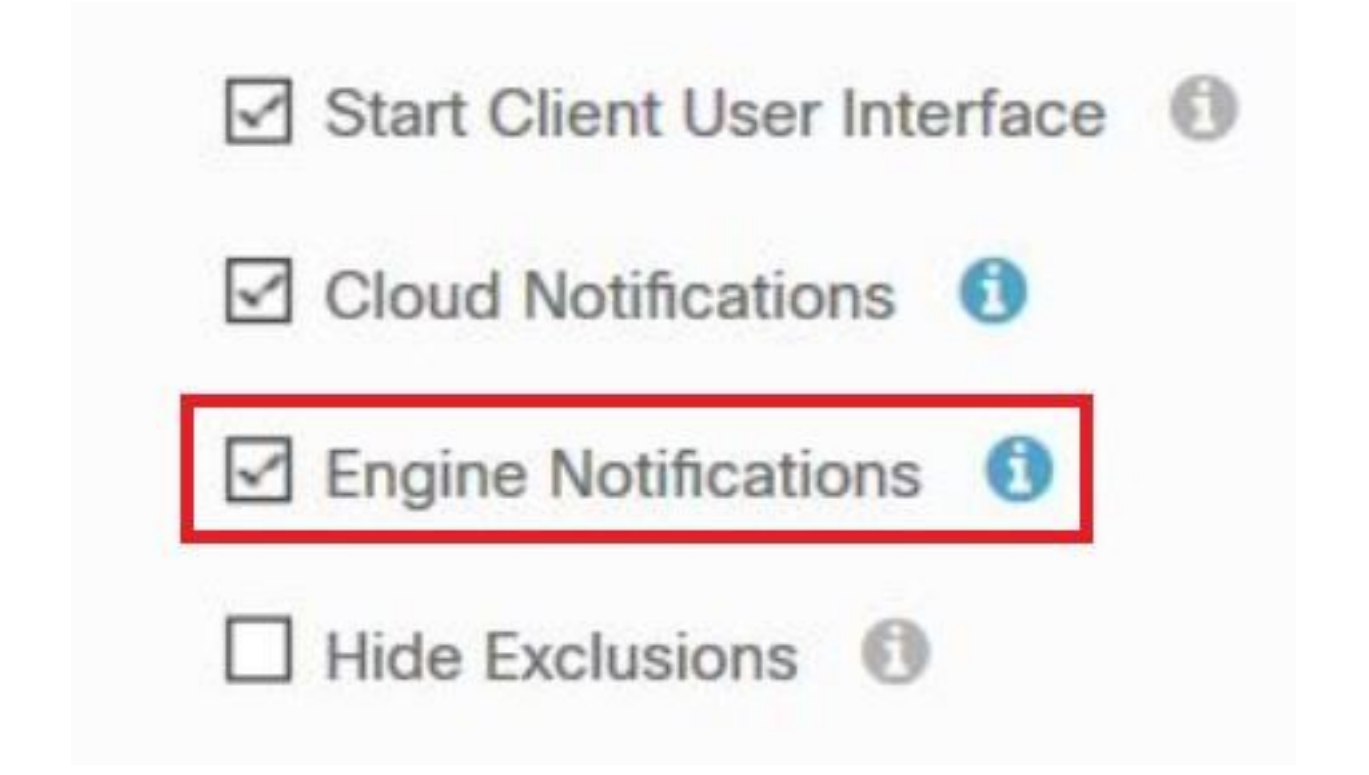

ةياەن ةطقن < بتكملا حطس ىل| لقتنا ،ةديدجلا تارييغغتلا قيبطت لجأ نم .4 ةوطخلا .ةروصِلَا ي ف حضْوَم وه امْكَ ،**تْادادعِإْلَ**ا ددجو ةنمَآلِا OpenCisco

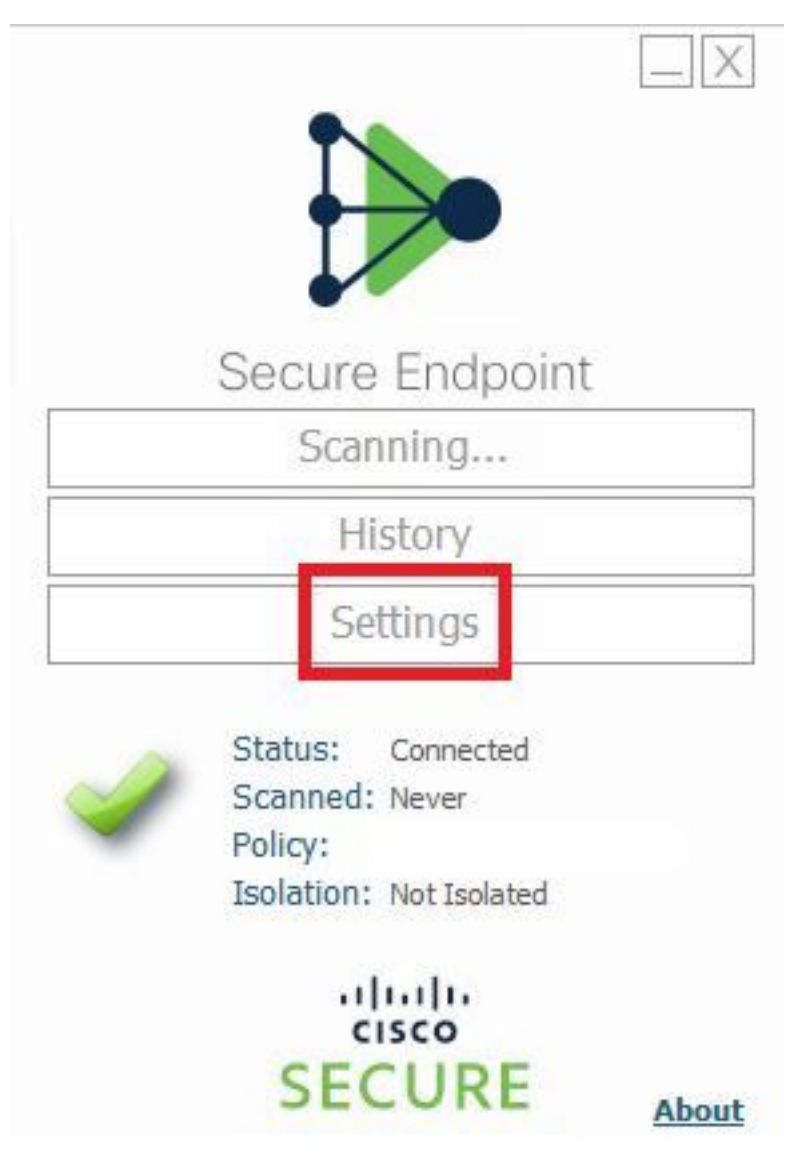

.ةروصلا يف حضوم وه امك ،OK ددحو **ةنمازملا جەن** قوف رقنا .5 ةوطخلا

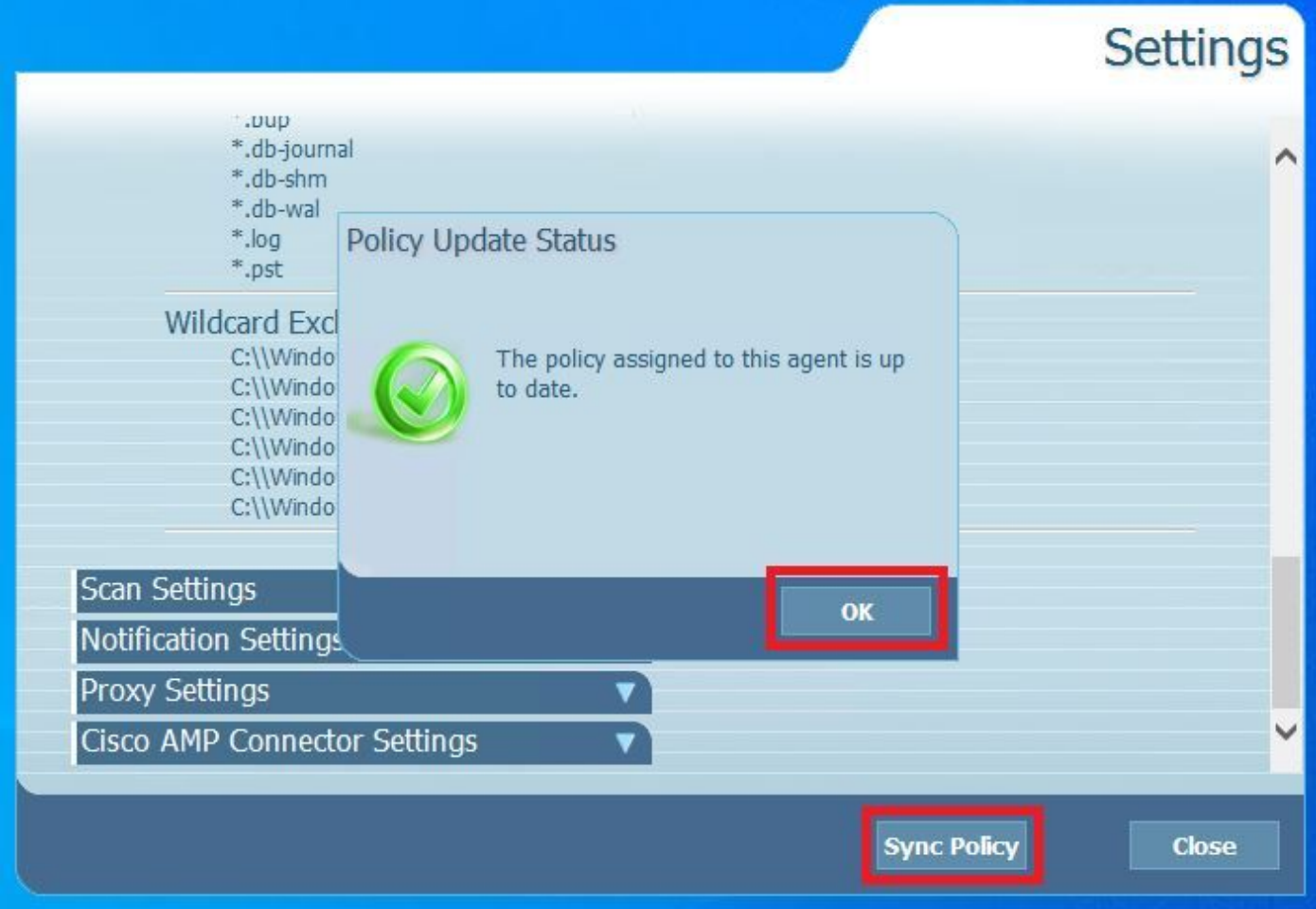

## ةحصلا نم ققحتلا

.حيحص لكشب نيوكتلا لمع ديكأتل مسقلا اذه مدختسا

ىلع قثبنم مالعإ ةدهاشم كنكمي ،ةيلمع/فلم بجحب ةنمآل| ةياهنل| ةطقن كرحم موقي امدنع .ةروصلا يف حضوم وه امك ،بتكملا حطس

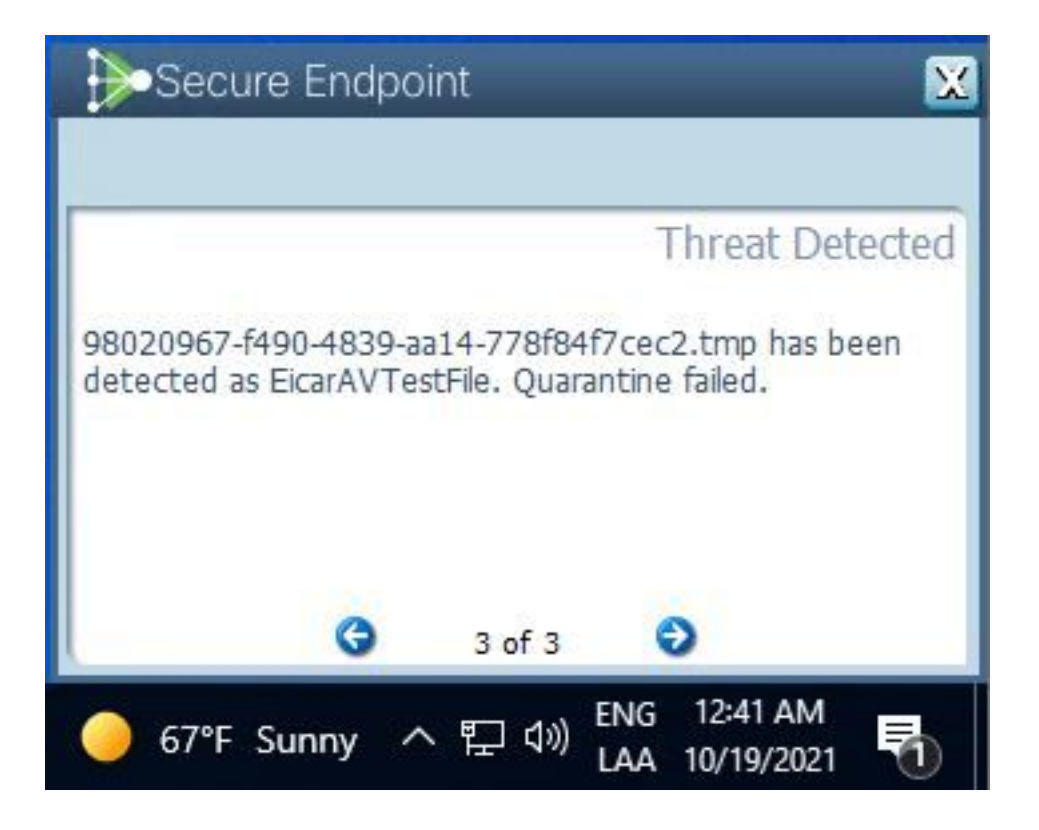

.جهنلI ىلإ يمتنت يتلI ةزهجألI عيمج ىلع نيوكتلI اذه قبطني :**ةظحالم** 

## اهحالصإو ءاطخألا فاشكتسا

.اهحالصإو نيوكتلا ءاطخأ فاشكتسال اهمادختسإ كنكمي يتلا تامولعملا مسقلا اذه رفوي

ثدح ةدهاشم كنكمي ،قثبنم مالعإ ليغشتب ةنمالا ةياهنلا ةطقن مايق مدع ةلاح يف .ةنمآلا ةياهنلا ةطقن مكحت ةدحو ىلع هيبنت

يف حضوم وه امك ،**ثادحألا < ت|مولعمل| ةحول < Cisco Secure Endpoint Console ىل**إ لقتن| .ةروص لI

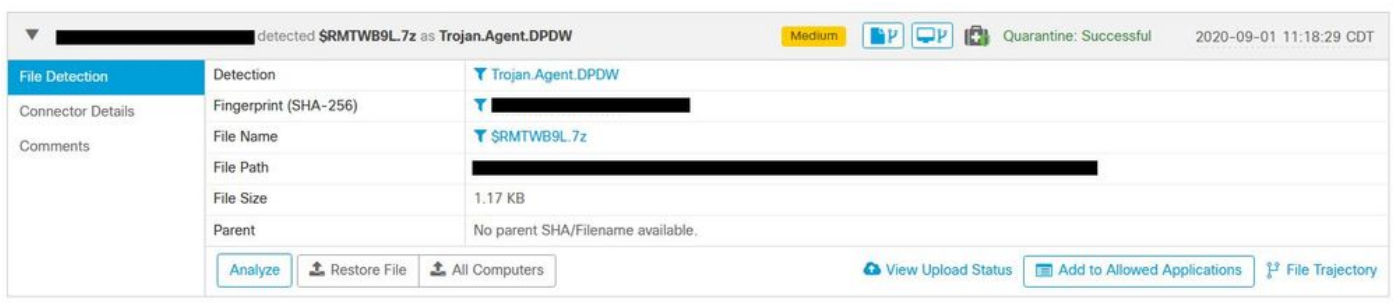

ةطقن مكحت ةدحو يف هيبنتلا وأ ةياهنلا ةطقن ثدح يف قثبنم مالعإ كانه نكي مل اذإ .Cisco معدب لاصتالا ىجريف ،ةنمآلا ةياهنلا :فتاهلا وأ <u>http://cisco.com/tac/caseopen</u> ىلع تنرتنإل| ربع ةباوبل| ةرايزب مق :Cisco معد :ةيناجملا ةيميلقإلا فتاوهلا ماقرأ

[http://www.cisco.com/en/US/support/tsd\\_cisco\\_worldwide\\_contacts.html](http://www.cisco.com/en/US/support/tsd_cisco_worldwide_contacts.html)

ةمجرتلا هذه لوح

ةي الآلال تاين تان تان تان ان الماساب دنت الأمانية عام الثانية التالية تم ملابات أولان أعيمته من معت $\cup$  معدد عامل من من ميدة تاريما $\cup$ والم ميدين في عيمرية أن على مي امك ققيقا الأفال المعان المعالم في الأقال في الأفاق التي توكير المالم الما Cisco يلخت .فرتحم مجرتم اهمدقي يتلا ةيفارتحالا ةمجرتلا عم لاحلا وه ىل| اًمئاد عوجرلاب يصوُتو تامجرتلl مذه ققد نع امتيلوئسم Systems ارامستناه انالانهاني إنهاني للسابلة طربة متوقيا.